# **MODUL TUTORIAL POWERPOINT 2003**

**[Tombol Menu](#page-1-0)**

**[Link Otomatis](#page-2-0)**

**[Link Files](#page-3-0)**

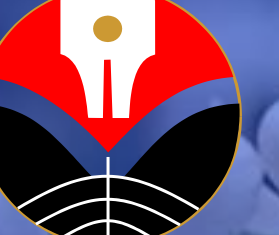

**Wawan Setiawan Ilmu Komputer FPMIPA UPI** **[Custom Animation](#page-4-0)**

**[Entrance Effect](#page-5-0)**

**[Hyperlink Slide](#page-6-0)**

**[Insert Video](#page-7-0)**

**[Insert Flash](#page-8-0)**

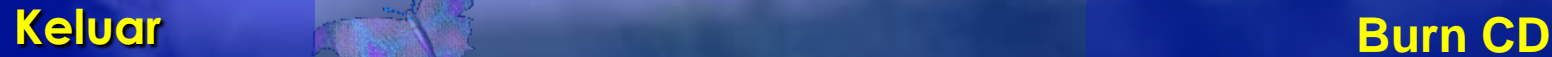

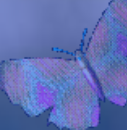

#### **Tombol Menu**

<span id="page-1-0"></span>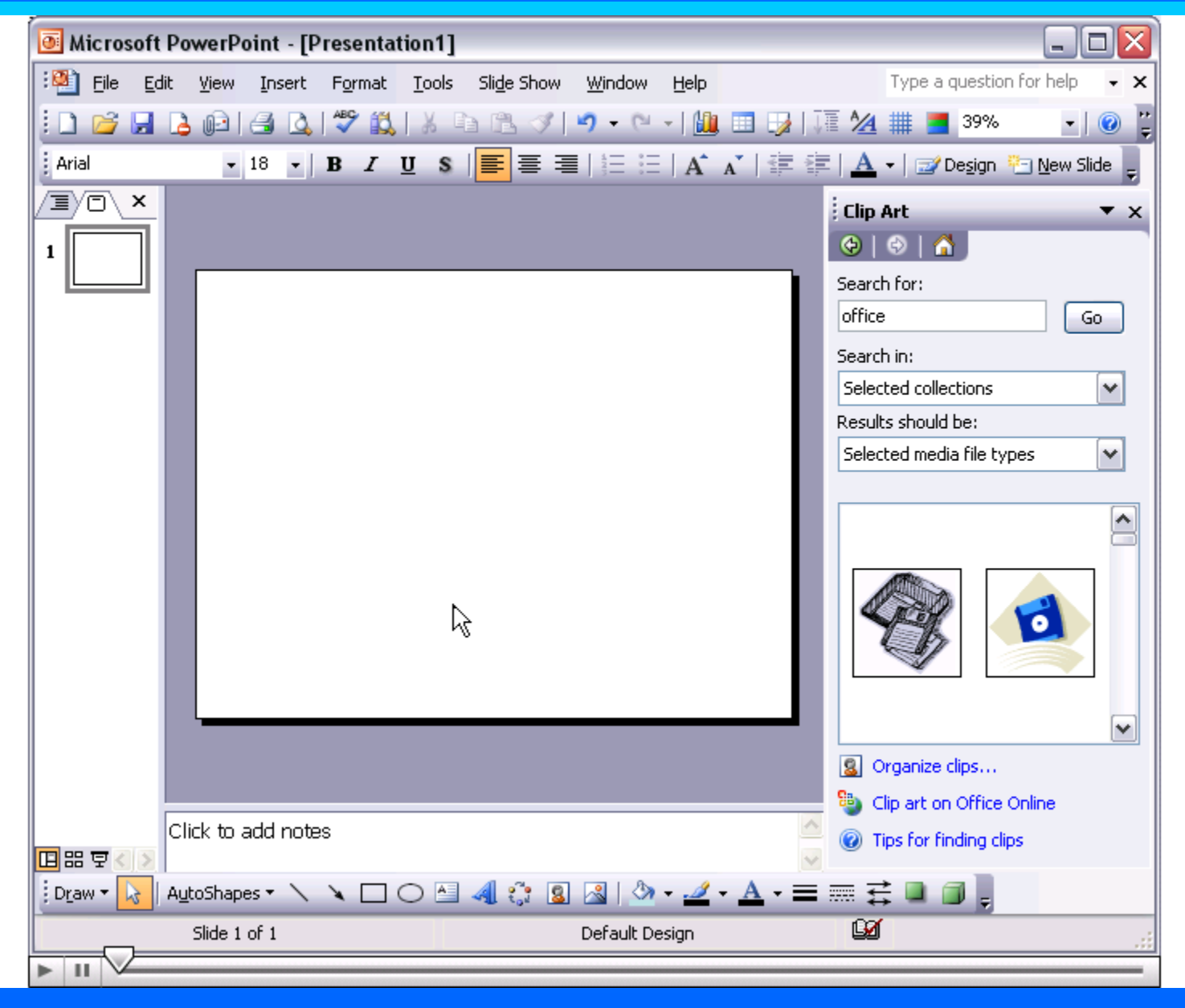

## **Link Otomatis**

<span id="page-2-0"></span>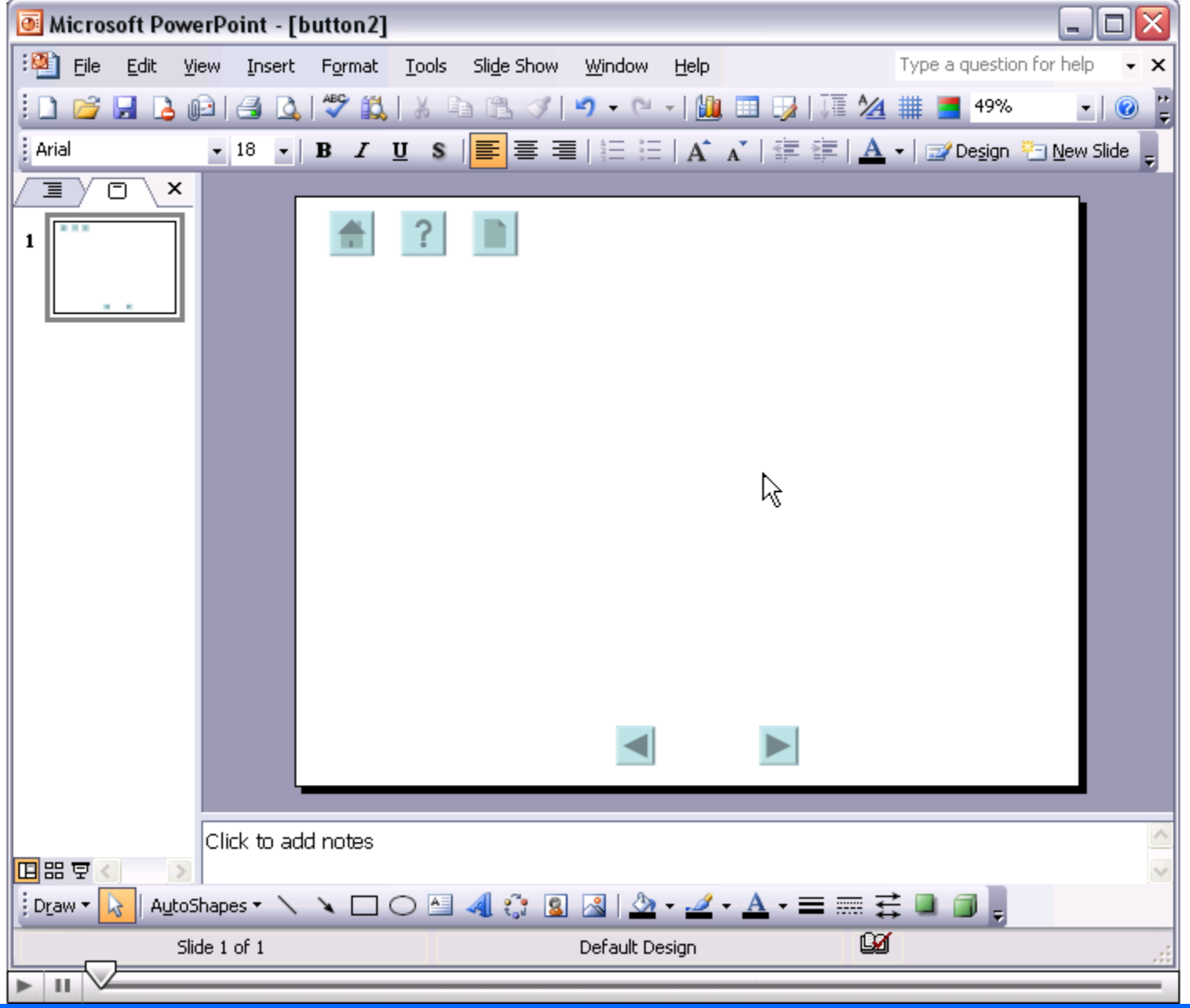

## **Link Files**

<span id="page-3-0"></span>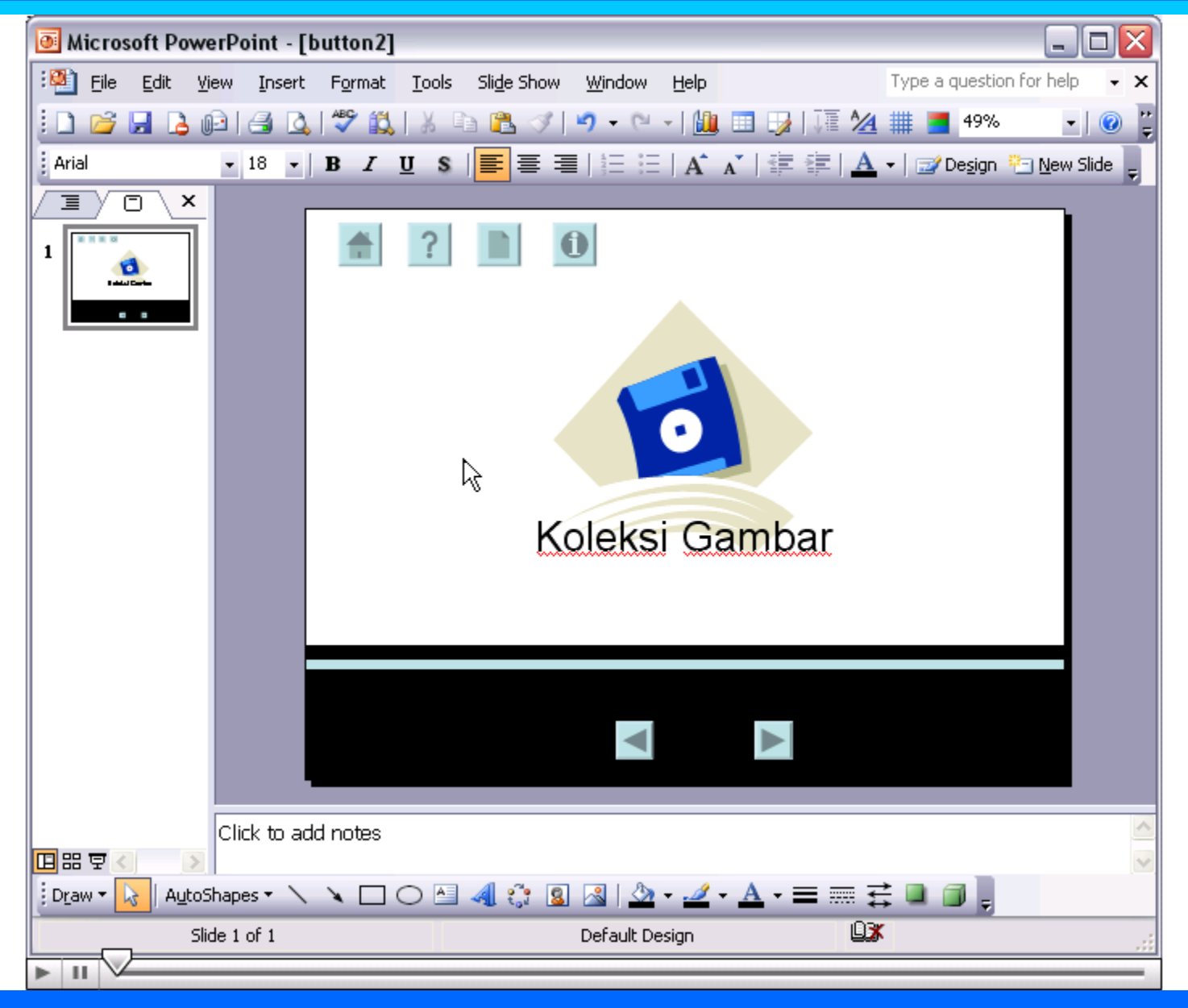

#### **Custome Animation**

<span id="page-4-0"></span>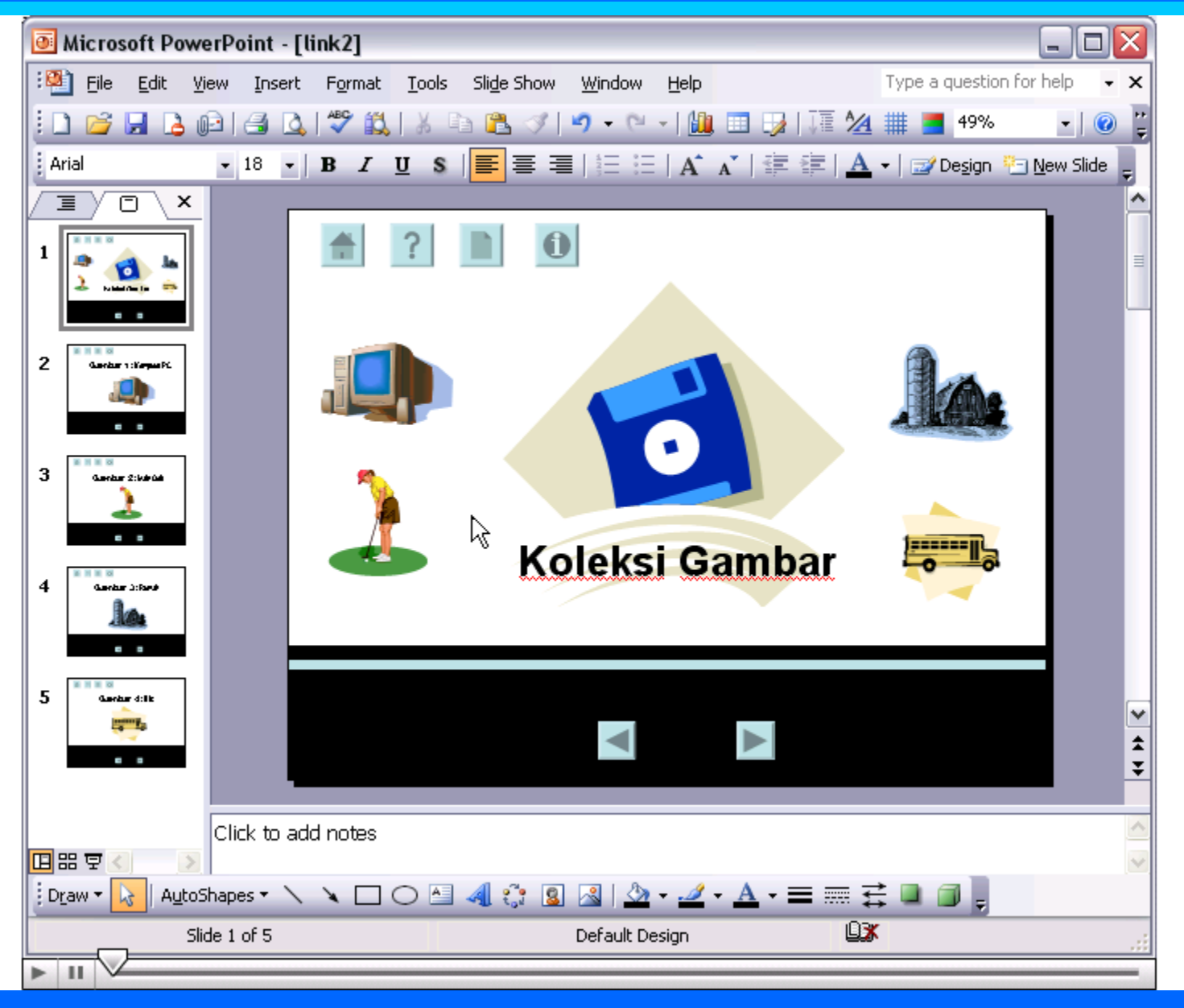

## **Entrance Effect**

<span id="page-5-0"></span>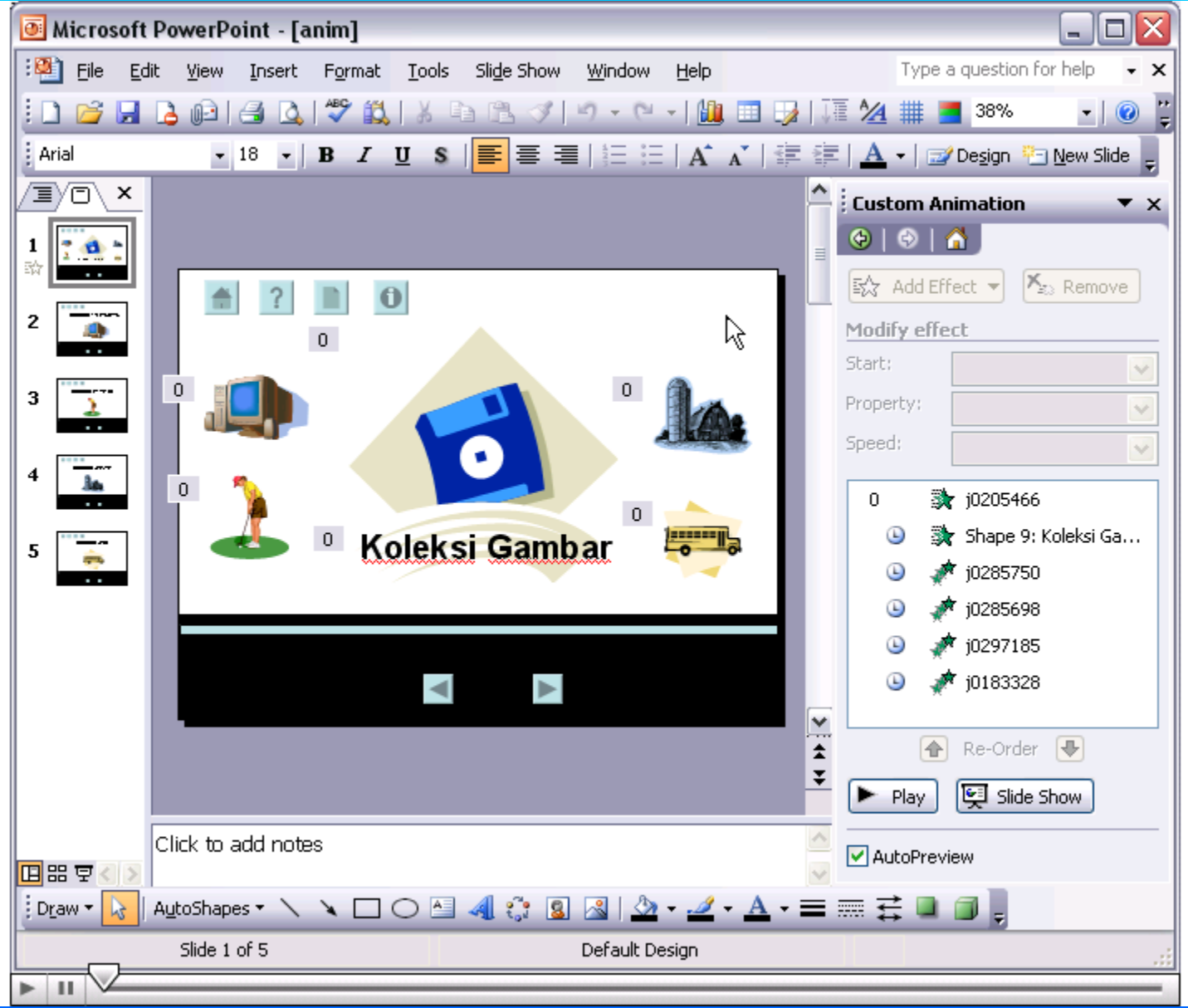

## **Hyperlink Slide**

<span id="page-6-0"></span>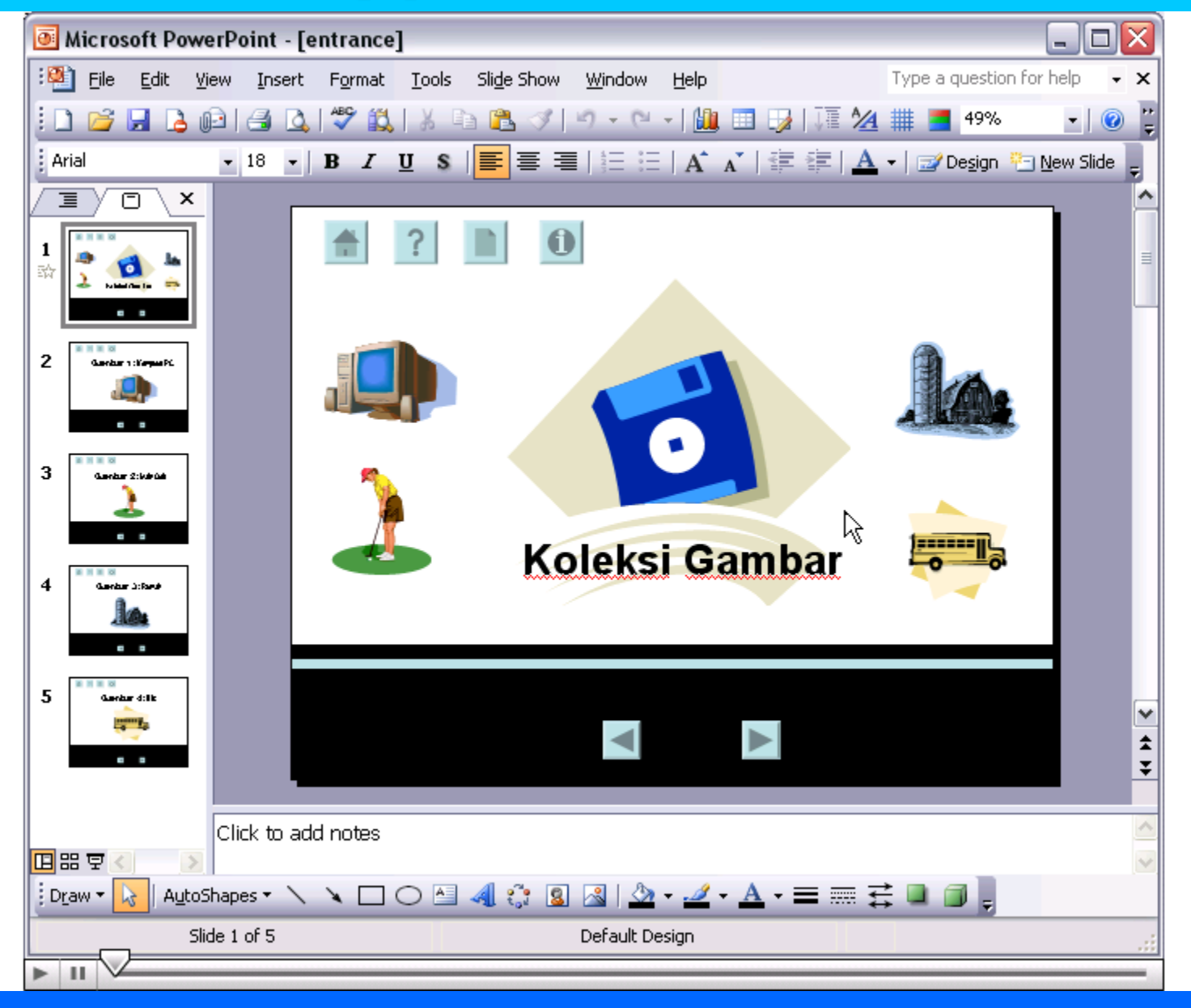

#### **Insert Video**

<span id="page-7-0"></span>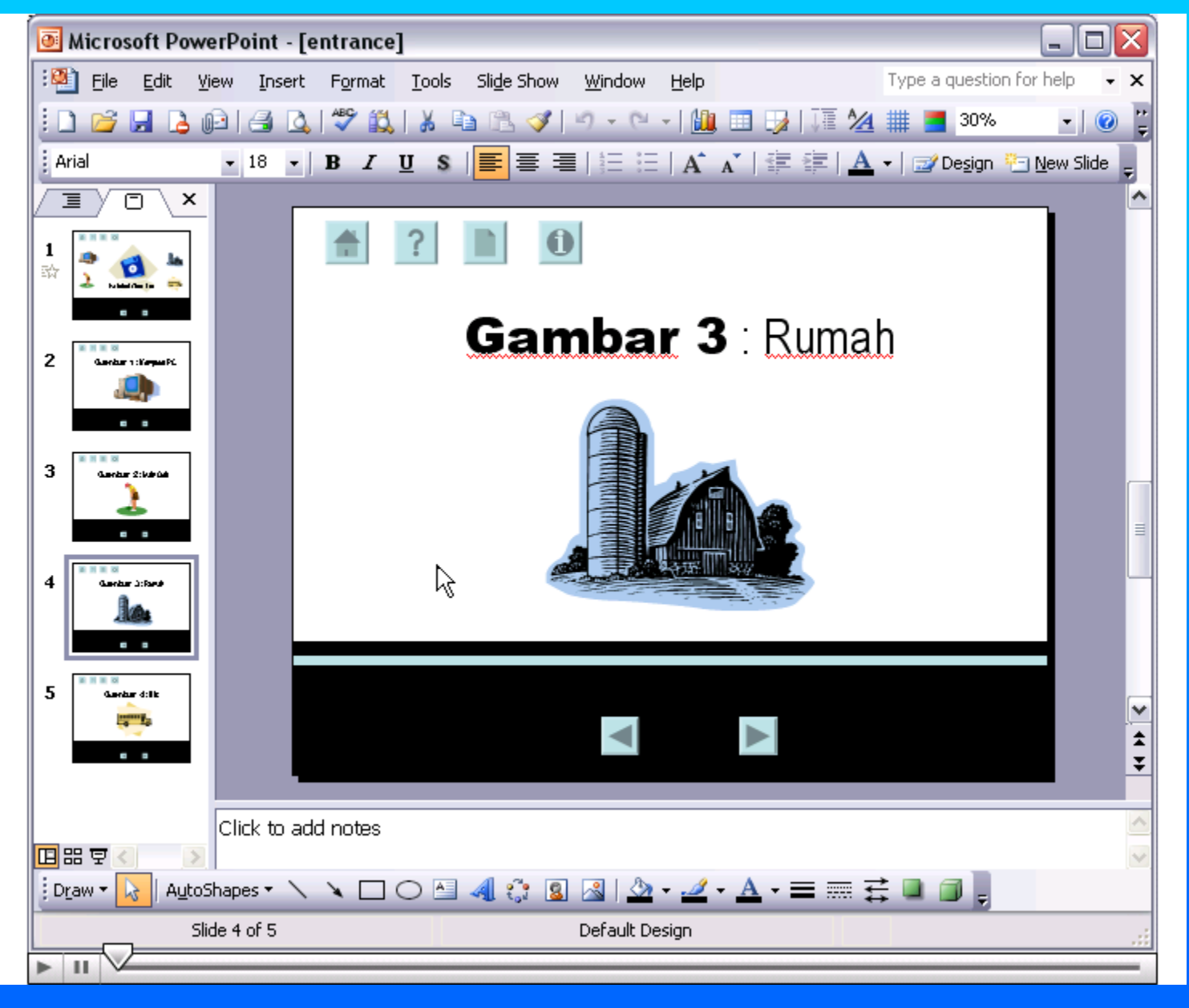

## **Insert Flash**

<span id="page-8-0"></span>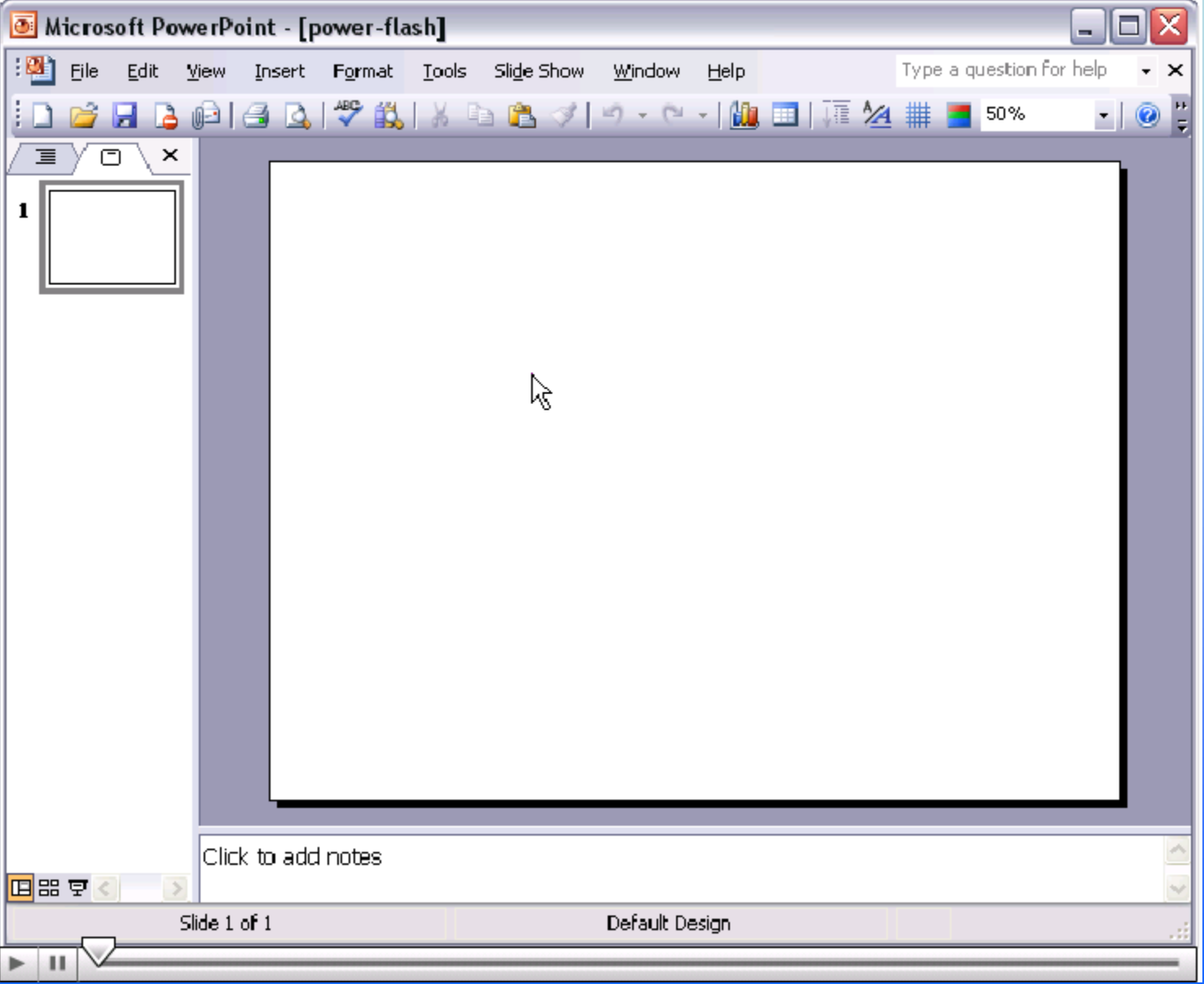

#### **Burn CD**

<span id="page-9-0"></span>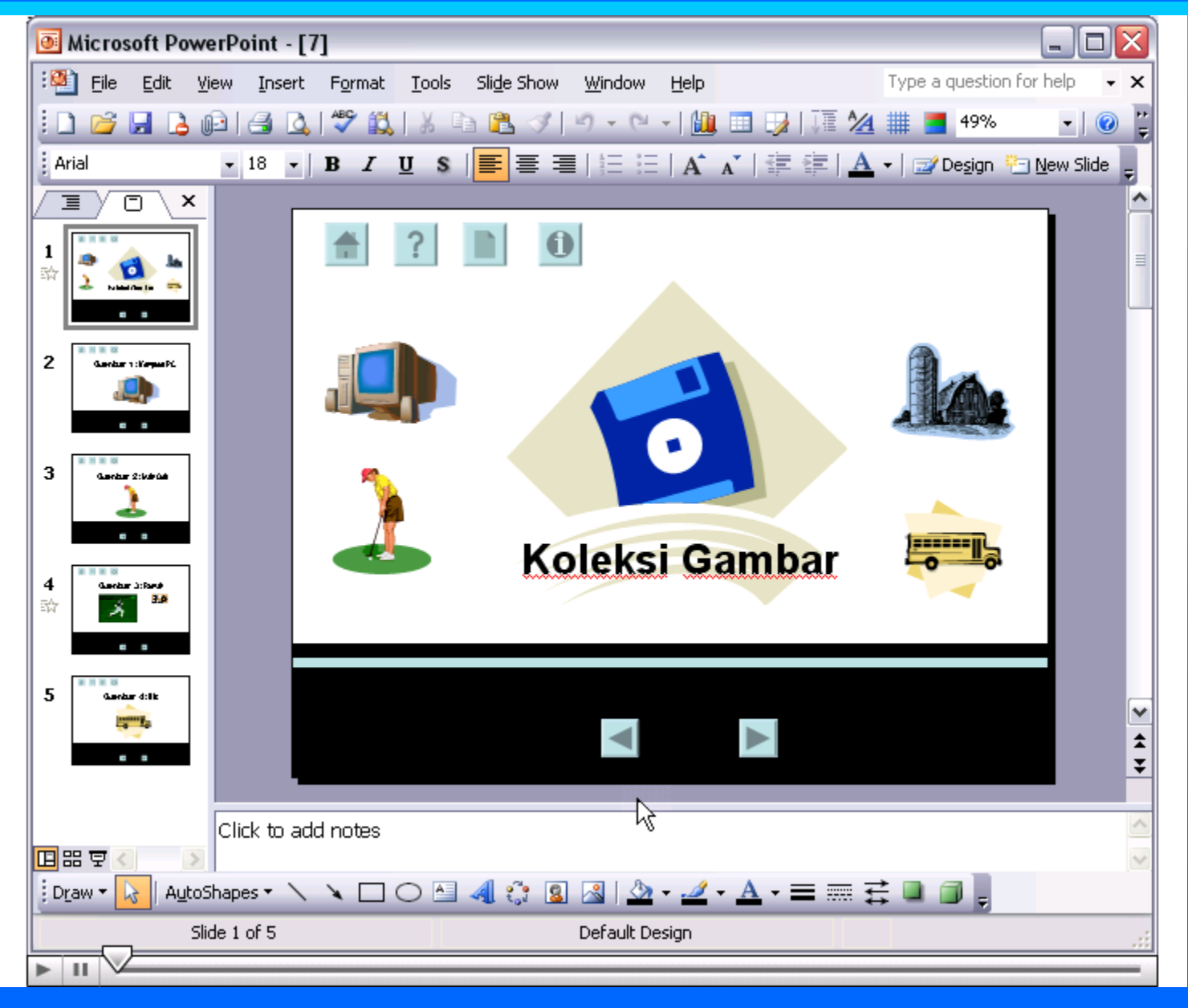